## **How to Use the 3G/4G Feature**

The 3G/4G Feature allows you to access Internet via 3G/4G USB Modem that's connected to the router.

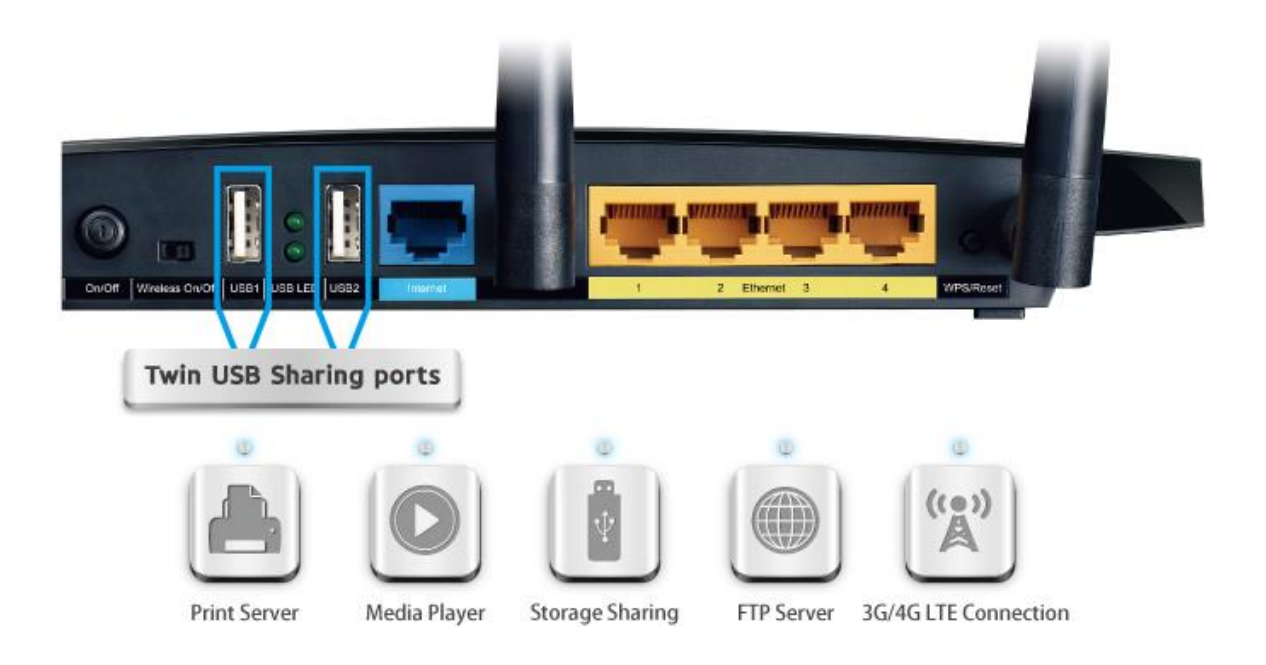

## **HOW TO SET UP:**

1.Put the SIM card into the 3G/4G USB Modem.

2.Plug the 3G/4G USB Modem into the USB port of the TP-LINK router. The USB LED will turn green.

3.Log in the management interface.Go to USB Settings—3G/4G.

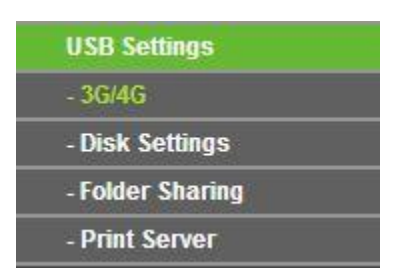

4.When it shows 3G/4G USB Modem:Identify successful and Connected.It means the router is now connected to 3G/4G Network.We can enjoy the Internet now!

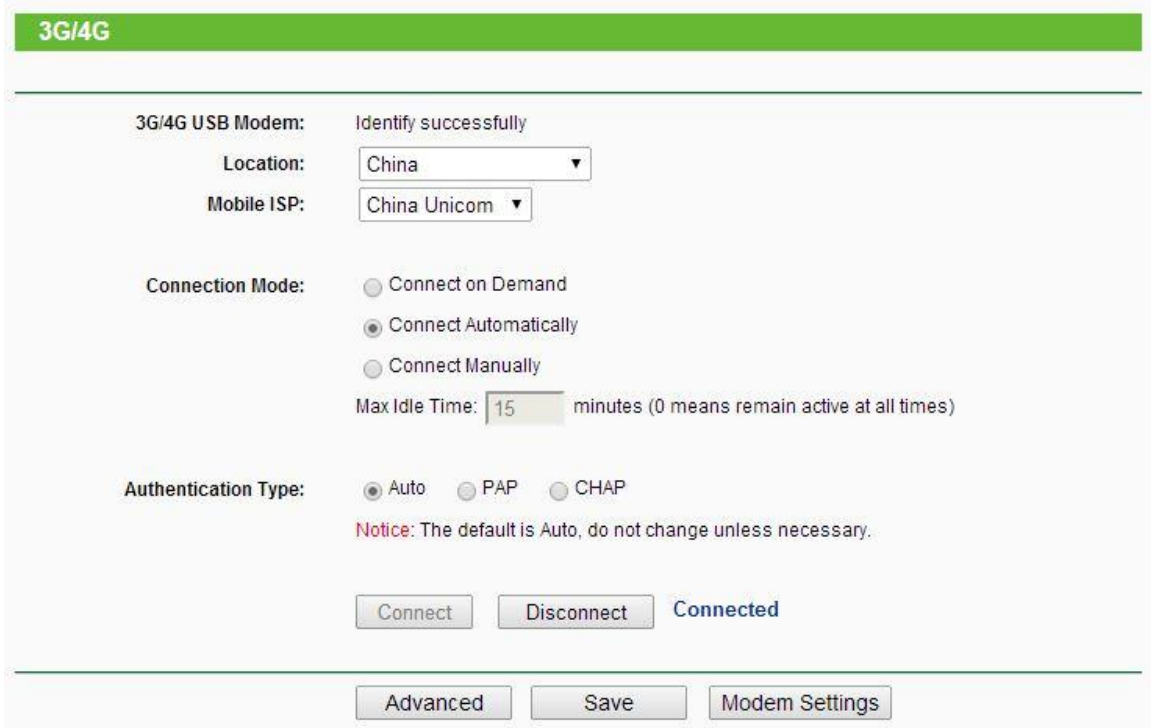

5.We can check the detailed 3G/4G information in status page.

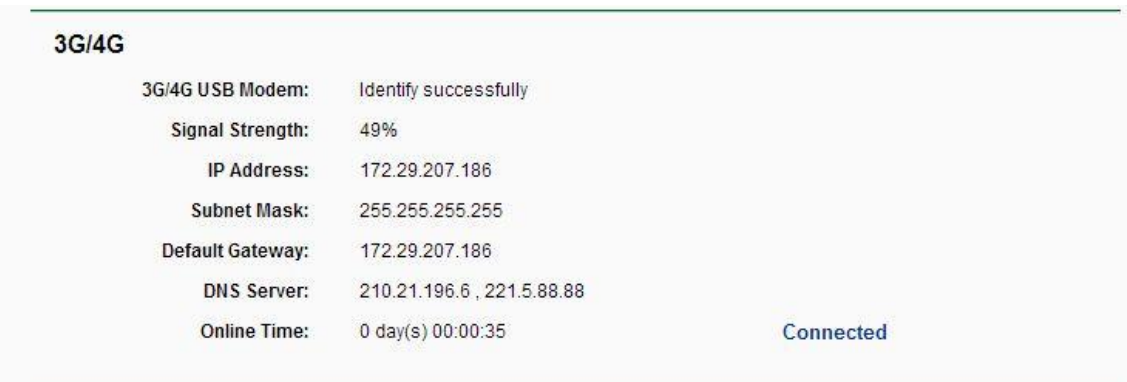